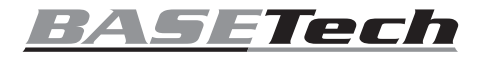

 $\circledR$ **Instrukcja obsługi Kamera PTZ IP Full-HD Nr zamówienia 1837833 Strona 2 - 20**

 $\epsilon$ 

#### **Strona**

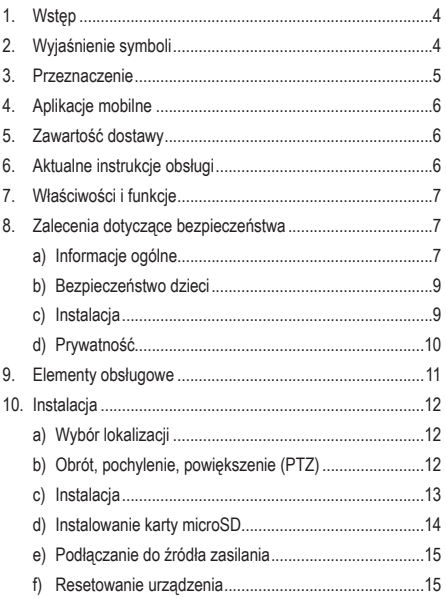

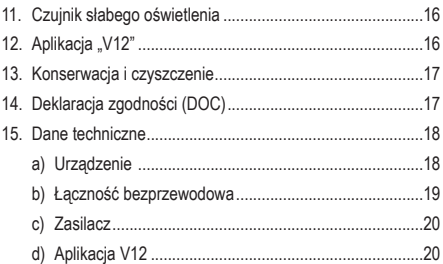

# **1. Wstęp**

Szanowny Kliencie,

Dziękujemy za zakup naszego produktu.

Wyrób ten jest zgodny z ustawowymi wymogami krajowymi i europeiskimi.

Aby utrzymać ten stan i zapewnić bezpieczeństwo użytkowania, jako użytkownicy muszą Państwo przestrzegać niniejszych instrukcji obsługi!

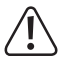

 Niniejsze instrukcje obsługi są częścią tego produktu. Zawierają ważne uwagi dotyczące przekazania do użytkowania oraz obsługi. Należy mieć to na uwadze w przypadku przekazywania produktu osobom trzecim. Instrukcje obsługi należy zachować w celu wykorzystania ich w przyszłości!

Potrzebujesz pomocy technicznej? Skontaktuj się z nami:

E-mail: bok@conrad.pl

Strona www: www.conrad.pl

Dane kontaktowe znajdują się na stronie kontakt: https://www.conrad.pl/kontakt

# **2. Wyjaśnienie symboli**

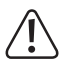

 Symbol z wykrzyknikiem w trójkącie służy do podkreślenia ważnych informacji w niniejszej instrukcji obsługi. Zawsze uważnie czytaj te informacje.

 $\rightarrow$  Symbol strzałki sygnalizuje specialne uwagi, związane z obsługą.

### **3. Przeznaczenie**

To urządzenie wykorzystuje sieć bezprzewodową do strumieniowego przesyłania obrazu wideo na żywo i audio dwukierunkowego. Wbudowane diody LED na podczerwień oświetlają obiekty w odległości maks. 10 metrów w ciemnym pomieszczeniu.

Możesz uzyskać dostęp do kamery zdalnie za pomocą urządzenia mobilnego. Aplikacja "V12" jest dostępna do pobrania z witryny App Store lub Google Play™ Store.

Produkt przeznaczony jest wyłącznie do użytku w budynkach. Nie należy go używać poza budynkami. Należy chronić urządzenie przed wilgocią (na przykład w łazienkach).

Aby zachować bezpieczeństwo i przestrzegać użycia zgodnego z przeznaczeniem, produktu nie można przebudowywać i/ lub modyfikować. Użycie produktu do celów, które nie zostały przewidziane przez Producenta, może spowodować jego uszkodzenie. Dodatkowo nieprawidłowe użycie może spowodować inne zagrożenia. Dokładnie przeczytaj instrukcję obsługi i przechowuj ją w bezpiecznym miejscu. Produkt można przekazywać osobom trzecim wyłącznie z dołączoną instrukcją obsługi.

Wszystkie nazwy firm i produktów są znakami handlowymi ich właścicieli. Wszelkie prawa zastrzeżone.

# **4. Aplikacje mobilne**

Oddzielna instrukcja obsługi V12 Mobile Application Software" zawiera następujące informacje:

- Konfigurowanie urządzenia do zdalnego dostępu.
- Dostęp do funkcji urządzenia przy użyciu oprogramowania aplikacii.

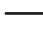

 $\rightarrow$  Instrukcie obsługi aplikacii mobilnei są dostepne pod adresem URL podanym w rozdziale 6. Aktualna instrukcja obsługi.

# **5. Zawartość dostawy**

- Kamera
- 2 x śruby
- 2 x kołki rozporowe
- Uchwyt kamery
- Zasilacz
- Kabel USB
- Instrukcja obsługi

## **6. Aktualne instrukcje obsługi**

Można pobrać najnowszą instrukcję obsługi z witryny www.conrad.com/downloads lub zeskanować przedstawiony kod QR. Należy postępować zgodnie z instrukcjami wyświetlanymi w witrynie internetowej.

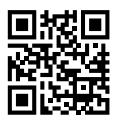

# **7. Właściwości i funkcje**

- Obracanie, pochylanie, przybliżanie
- Łączność Wi-Fi
- Ogniskowa obiektywu 3,6 mm, F = 1,6
- Obsługa kart microSD o pojemności maks. 128 GB
- Wykonywanie zrzutów ekranu, wyświetlanie podglądu wideo na żywo, nagrywanie i odtwarzanie plików wideo przy użyciu aplikacji dla urządzeń przenośnych
- Audio dwukierunkowe

### **8. Zalecenia dotyczące bezpieczeństwa**

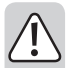

**Należy dokładnie przeczytać instrukcje obsługi i bezwzględnie przestrzegać informacji dotyczących bezpieczeństwa. Producent nie ponosi odpowiedzialności za zranienie lub zniszczenie mienia wynikające z ignorowania zaleceń dotyczących bezpieczeństwa i prawidłowego użytkowania, zamieszczonych w niniejszej instrukcji obsługi. W takich przypadkach wygasa rękojmia/ gwarancja.**

#### **a) Informacje ogólne**

• Urządzenie nie jest zabawką. Należy przechowywać je w miejscu niedostępnym dla dzieci i zwierząt domowych.

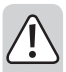

• Nie wolno pozostawiać materiałów opakowaniowych bez nadzoru. Te materiały nie powinny być używane przez dzieci do zabawy, ponieważ mogą być niebezpieczne.

- Urządzenie należy chronić przed ekstremalnymi temperaturami, bezpośrednim światłem słonecznym, silnymi wstrząsami, wysoką wilgotnością, wilgocią, gazami palnymi, parą wodną i rozpuszczalnikami.
- Nie wolno poddawać produktu naprężeniom mechanicznym.
- Jeżeli nie można bezpiecznie użytkować produktu, należy zrezygnować z użycia produktu i zabezpieczyć go przed przypadkowym użyciem. Nie można zagwarantować bezpiecznego użytkowania produktu, który
	- nosi widoczne ślady uszkodzeń,
	- nie działa prawidłowo,
	- był przechowywany przez dłuższy czas w niekorzystnych warunkach lub
	- został poddany poważnym naprężeniom związanym z transportem.
- Należy ostrożnie obchodzić się z produktem. Wstrząsy, uderzenia lub upadek, nawet z nawet niewielkiej wysokości, mogą spowodować uszkodzenie produktu.
- W razie wątpliwości w kwestii obsługi, bezpieczeństwa lub podłączenia urządzenia należy zwrócić się do wykwalifikowanego fachowca.

- Konserwacja, modyfikacje i naprawy powinny być wykonywane wyłącznie przez technika lub autoryzowane centrum serwisowe.
- W przypadku watpliwości związanych z zagadnieniami, które nie zostały uwzględnione w tej instrukcji obsługi, należy kontaktować się z naszym działem pomocy technicznej lub personelem technicznym.

#### **b) Bezpieczeństwo dzieci**

- Jeśli używasz urządzenia jako niani elektronicznej, wybierz miejsce dla urządzenia, które zapewni najlepszy widok Twojego dziecka w łóżeczku.
- NIGDY nie umieszczaj przewodów podłączonych do urządzenia w łóżeczku.
- Ryzyko zadławienia: Umieść przewód w miejscu niedostępnym dla dzieci.

#### **c) Instalacja**

- Zamocuj urządzenie na płaskiej powierzchni (np. na biurku, półce, ścianie lub suficie) przy użyciu uchwytu dostarczonego w zestawie.
- Urządzenie będzie działać poprawnie, jeśli zostanie zamontowane odwrócone, ale może być konieczne skonfigurowanie orientacji kamery za pomocą oprogramowania aplikacji.

- Sprawdź, czy dostarczone wkręty są odpowiednie dla materiału powierzchni montażowej. W razie watpliwości skonsultuj się z fachowcem.
- Przed rozpoczęciem wiercenia upewnij się, że pod powierzchnią nie znajdują się przewody albo rury, które mogą zostać uszkodzone lub spowodować zranienie.
- Wybierając miejsce dla kamery, uwzględnij jej obrót pochylenie, powiększenie obrazu i kąt widzenia. Sprawdź to przed wierceniem otworów i montażem.

### **d) Prywatność**

- Użytkownik jest zobowiązany do zapoznania się ze wszystkimi przepisami i rozporządzeniami, które wykluczają lub ograniczają korzystanie z kamer, oraz zapewnienia zgodności z przepisami i rozporządzeniami.
- Nagrywanie i rozpowszechnianie obrazu osoby może stanowić naruszenie jej prywatności, co może być czynem karalnym.
- Uzyskaj pozwolenie przed filmowaniem osób, szczególnie jeżeli chcesz zachować swoje nagrania i/lub rozpowszechniać obrazy w Internecie lub innym medium.
- Nie rozpowszechniaj obrazów, które są zniesławiające albo mogą podważyć reputację lub godność osoby.

### **9. Elementy obsługowe**

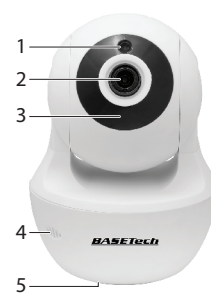

- Czujnik słabego oświetlenia
- Obiektyw kamery
- Wskaźnik stanu LED
- Mikrofon
- Podstawa / uchwyt

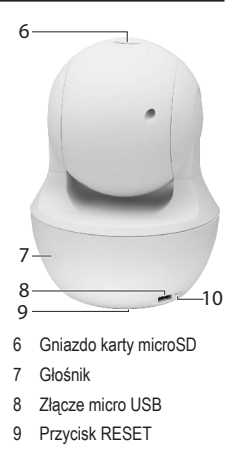

Wskaźnik LED zasilania

### **a) Wybór lokalizacji**

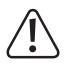

 Kąt widzenia będzie zależał od położenia urządzenia po zamontowaniu.

 Upewnij się, że w pobliżu znajduje się odpowiednie gniazdo zasilania, a przewód zasilający USB jest wystarczająco długi, aby się z nim połączyć.

 Sprawdź, czy urządzenie jest w zasięgu punktu dostępu Wi-Fi. Korzystanie z innych urządzeń korzystających z częstotliwości 2,4 GHz, takich jak inne sieci bezprzewodowe, systemy Bluetooth lub kuchenki mikrofalowe, może powodować zakłócenia.

### **b) Obrót, pochylenie, powiększenie (PTZ)**

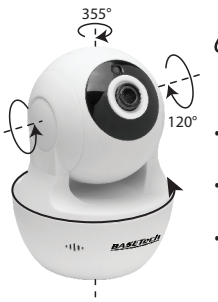

 Kamerę należy umieścić z logo skierowanym do przodu, aby znalazła się w położeniu neutralnym.

- Obiektyw ma ogniskową 3,6 mm.
- Urządzenie może obracać się o 355° i pochylać o 120°.
- Więcej informacji można znaleźć w sekcii "Dane techniczne".

### **c) Instalacja**

Zamocuj urządzenie przy użyciu dostarczonych wkrętów i kołków (jeżeli jest to konieczne) lub umieść je na gładkiej płaskiej poziomej powierzchni, takiej jak biurko lub blat.

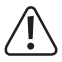

 Aby zapewnić maksymalny zasięg, należy skierować logo "Basetech" do przodu, tak aby kamera była w położeniu neutralnym i mogła obracać się i pochylać się we wszystkich kierunkach.

 Odkręć uchwyt ścienny, jeżeli kamera zostanie umieszczona na biurku.

 Urządzeniemożna umieścić na biurku albo zamocować na ścianie lub suficie.

 W przypadku montażu w pozycji odwróconej należy odwrócić obraz przy użyciu opcji "Ustawienia obrazu" w aplikacii V12.

- Użyj otworów na płycie montażowej jako szablonu, aby zaznaczyć miejsce wiercenia otworów.
- Do wiercenia otworów użyj wiertła o średnicy ø 6 mm.

Jeżeli jest to konieczne, wbij plastikowe kołki młotkiem gumowym.

- Przymocuj uchwyt do ściany przy użyciu dostarczonych wkrętów.
- Przykręć urządzenie do uchwytu.
- Przed wypuszczeniem urządzenia z dłoni upewnij się, że jest prawidłowo zamocowane.

#### **d) Instalowanie karty microSD**

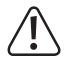

 Jeżeli jest to konieczne, sformatuj kartę w systemie FAT32 lub exFAT. Aby uzyskać informacje na temat wykonywania tej procedury, skorzystaj z instrukcji obsługi oprogramowania swojego komputera.

 Za pomocą urządzenia można oglądać wideo na żywo bez zainstalowanej karty, ale nie można wtedy zapisywać zdjęć ani nagrywać wideo.

Jeżeli karta SD zostanie zapełniona podczas nagrywania, wszystkie stare pliki zostaną automatycznie zastąpione.

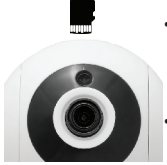

- Włóż kartę do gniazda karty w pokazanym kierunku. Zostanie zablokowana w odpowiednim położeniu.
- Aby ją wyjąć, naciśnij ją palcem w celu odblokowania i wysunięcia.

#### **e) Podłączanie do źródła zasilania**

Niebieski wskaźnik LED sygnalizuje zasilanie urządzenia.

- Podłącz zasilacz do gniaza sieci elektrycznej i podłącz dostarczony przewód USB.
- Podłącz drugi koniec przewodu do złącza micro USB na tylnym panelu urządzenia.
- Poczekaj na odtworzenie komunikatu głosowego informującego o rozpoczęciu uruchamiania systemu (około 30 sekund).
- Drugi komunikat głosowy poinformuje o zakończeniu uruchamiania. Wskaźnik LED będzie szybko migać. Jeżeli tak się nie stanie, zobacz sekcę f) "Resetowanie urządzenia".
- Po wykonaniu powyższych czynności można ustanowić połączenie z kamerą i skonfigurować ją przy użyciu aplikacji "V12".

### **f) Resetowanie urządzenia**

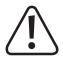

 Resetowanie urządzenia powoduje przywrócenie wszystkich ustawień fabrycznych, łącznie z hasłami urządzenia.

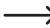

 $\longrightarrow$  Domyślne hasło dla urzadzenia to 123456.

Jeżeli nie są odtwarzane żadne komunikaty głosowe, a wskaźnik LED miga powoli, naciśnij przycisk **RESET** i przytrzymaj go przez około 5 sekund.

# **11. Czujnik słabego oświetlenia**

Urządzenie jest wyposażone w czujnik słabego oświetlenia, który automatycznie uruchamia "tryb nocy", gdy natężenie światła w otoczeniu spada poniżej pewnego poziomu.

W takich okolicznościach wbudowane diody LED sa włączane i emitują promieniowanie podczerwone w odległości maks. 10 metrów. Zarejestrowany obraz będzie czarno-biały.

## **12. Aplikacja "V12"**

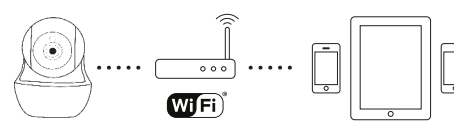

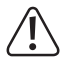

Uzyskaj dostep do kamery za pomoca aplikacij "V12" z kompatybilnego telefonu komórkowego lub tabletu.

Najpierw zakończ konfigurację urządzenia w sekcji "Konfiguracia urządzenia".

 Przygotuj hasło do routera Wi-Fi.

 Połącz telefon komórkowy lub tablet z tą samą siecią Wi-Fi, z która jest połączona kamera.

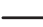

 $\rightarrow$  Domyślne hasło dla urządzenia to 123456.

#### **Pobieranie aplikacji**

Aplikację można pobrać z witryny App Store lub Google PlayTM Store bezpośrednio na urządzenie przenośne. Wyszukaj "V12" lub zeskanuj kod QR.

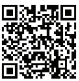

## **13. Konserwacja i czyszczenie**

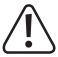

- Nie stosować żadnych agresywnych środków czyszczących, nie przecierać alkoholem lub innymi chemicznymi rozpuszczalnikami, gdyż może to spowodować uszkodzenie obudowy i nieprawidłowe działanie produktu.
- Przed czyszczeniem odłącz produkt od zasilania.
- Czyść urządzenie suchą, niepylącą ściereczką.

# **14. Deklaracja zgodności (DOC)**

My, Conrad Electronic SE, Klaus-Conrad-Straße 1, D-92240 Hirschau, deklarujemy, że produkt ten jest zgodny z postanowieniami Dyrektywy 2014/53/UE.

Pełny tekst deklaracji zgodności UE jest dostępny pod następującym adresem internetowym:

#### www.conrad.com/downloads

 Wybierz język, klikając symbol flagi, a następnie podaj numer zamówienia produktu w polu wyszukiwania. Nastepnie można pobrać deklaracje zgodności UE w formacie PDF.

### **15. Dane techniczne**

#### **a) Urządzenie**

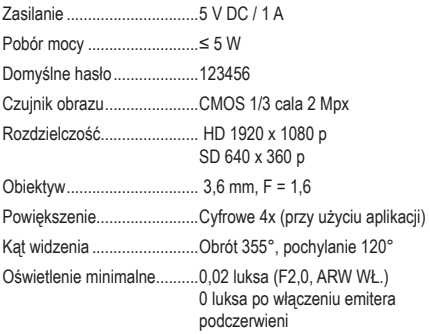

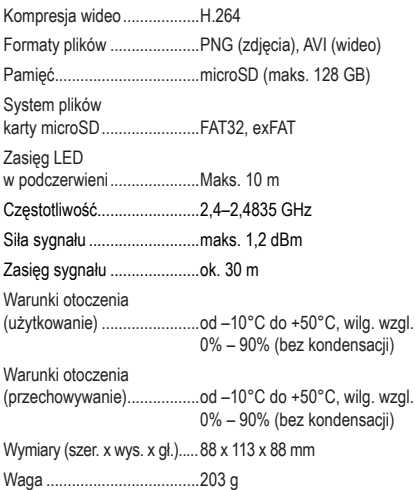

#### **b) Łączność bezprzewodowa**

**Technologia** bezprzewodowa....................IEEE 802.11 b/g/n, 2,4 GHz Szyfrowanie Wi-Fi.................WPA, WPA2, WPA/WPA2 Przepustowość Internetu......Minimum 0,1–0,8 Mb/s (przekazywanie)

#### **c) Zasilacz**

Wejście.................................100–240 V AC, 50/60 Hz, 0,2 A Wyjście .................................5 V DC / 1 A

#### **d) Aplikacja V12**

Obsługiwane systemy operacyjne............................Android 4.2 (lub nowszy), IOS 9.0 (lub nowszy)

Publikacja opracowana przez firmę Conrad Electronic SE, <u>(คิเ</u> Klaus-Conrad-Str. 1, D-92240 Hirschau (www.conrad.com). Wszystkie prawa, włączając w to tłumaczenie, zastrzeżone. Reprodukowanie w jakiejkolwiek formie, kopiowanie, tworzenie mikrofilmów lub przechowywanie za pomocą urządzeń elektronicznych do przetwarzania danych jest zabronione bez pisemnej zgody wydawcy. Przedrukowywanie, także częściowe, jest zabronione. Publikacja ta odzwierciedla stan techniczny urządzeń w momencie druku.

Copyright 2019 by Conrad Electronic SE.